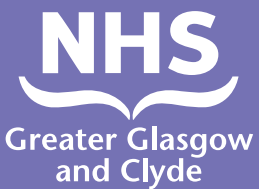

## **እንዴት ጥሪ ማድረግ እንደሚቻል ወደ አንዱ አገልግሎቶቻችን አስተርጓሚ መጠቀም**

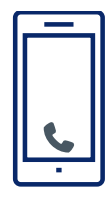

**ጥሪ: 01413196102**

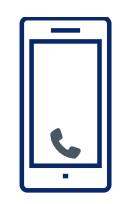

**ኦፕሬተሩ ባለ 6 አሃዝ የታካሚ ፒን ቁጥርዎን እንዲያስገቡ ይጠይቅዎታል።** 

**ይህ 182987 ነው።**

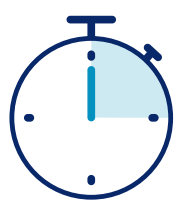

**ከአስተርጓሚ ጋር በ 15 ሰከንዶች ውስጥ ይገናኛሉ።**

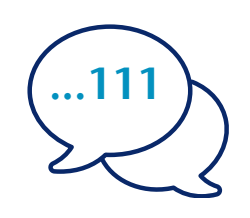

**ለአስተርጓሚው ስምህን እና ለመደወል የሚፈልጉትን የስልክ ቁጥር ይንገሩ፣ ለምሳሌ 111 (NHS 24)።**

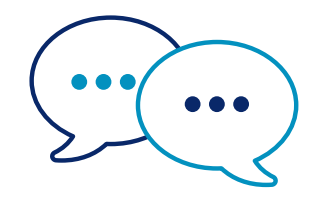

**አስተርጓሚው በመጀመሪያ በእንግሊዝኛ ወደ ሰራተኞች እንዲያሳውቋቸው እነርስዎ ይደውላል፣እና ከዚያ ላንተ የሚሉት ካለ ውይይት እንድትቀጥሉ ነው።**

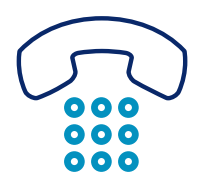

**ውይይቱን ሲጨርሱ ሰራተኞችና አስተርጓሚ እንዲያውቁ ያድርጉ።**

**NHS ታላቁ ግላስጎው እና ክላይድ: www.nhsggc.scot**

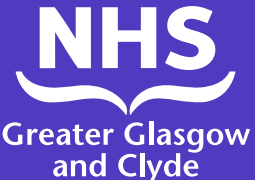

## **እንዴት ጥሪ ማድረግ እንደሚቻል ከአገልግሎቶቻችን አንዱ የአስተርጓሚ ኣፕ መጠቀም**

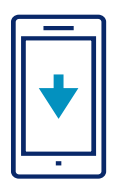

የአስተርጓሚውን መስመር **ILClient** ኣፕ ከእርስዎ የኣፕ ስቶር መደብር ነፃ ያውርዱ።

1.ኣፑን ለመጀመሪያ ጊዜ እየተጠቀሙ ከሆነ፣ እባክዎ በመጀመሪያ ሞባይል ስልክ ይመዝገቡ።

2.ዝርዝሮችዎን ያስገቡ የጣቢያ መዳረሻ ኮድ ተከትሎ: **IUtwcA**

የጣቢያ ፒን: **182987**

3. የጣቢያ ፒን: **182987** በማረጋገጥ ወደ ኣፕ ይግቡ

> አንድ ጊዜ ብቻ መግባት ያስፈልግዎታል

4. ከሚታየው ዝርዝር ውስጥ የሚፈለገውን ቋንቋ ይምረጡ

5. 'Dial interpreter' ላይ ጠቅ ያድርጉ

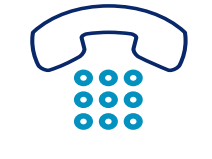

6. ኣፕ በእኛ የስልክ መተርጎም መስመር በኩል ይወስደዎታል፣ እና ጣቢያዎን ለማረጋገጥ እዚ ፒን ያስገቡ: **182987**

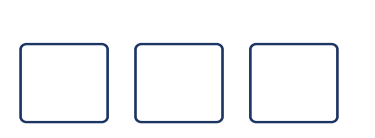

7. የ 3 አሃዝ ቋንቋ ኮድ ያረጋግጡ - **004**

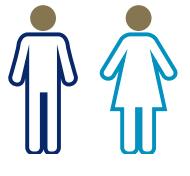

8. ለአስተርጓሚ 1ን ይጫኑ፣2 ለወንዶች አስተርጓሚ፣ 3 ለሴት አስተርጓሚ።

## ከዛ ከአስተርጓሚ ጋር ይገናኛሉ።

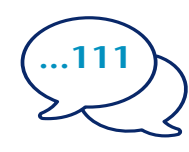

9. ለአስተርጓሚው ይንገሩ የእርስዎ ስም እና የስልክ ቁጥር እርስዎ መደወል የሚፈልጉ፣ለምሳሌ 111 (ኤን ኤች ኤስ ኢንፎርም)

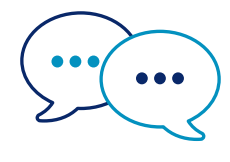

10. አስተርጓሚው ይናገራል በእንግሊዝኛ ለመጀመሪያ ጊዜ ከሰራተኞች እነሱን እርስዎ እየደወሉ እንደሆነ ያውቃሉ እና ከዚያ እንድትቐጥል ውይይትህን ይነግርሃሉ

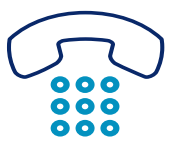

11. ለሠራተኞች ለአስተርጓሚ ኣሳውቕ መቼ እንደጨረሽክ እንደሆነ ውይይቱ።

## **NHS ታላቁ ግላስጎው እና ክላይድ: www.nhsggc.scot**